# Erstellung Barcodeschema

## **Barcode Schemata**

#### **Parameter**

Folgende Parameter sollten mindestens geprüft/eingestellt werden:

- Prefix wird vom Barcode Lesegerät als Eingabe an das Programm geschickt.
- Compact String Seperator trennt die Felder, damit der Barcode-String beim Lesen wieder in Felder aufgeteilt werden kann. Das Zeichen darf nicht in Werten enthalten sein, die in Barcode-Feldern vorkommen.

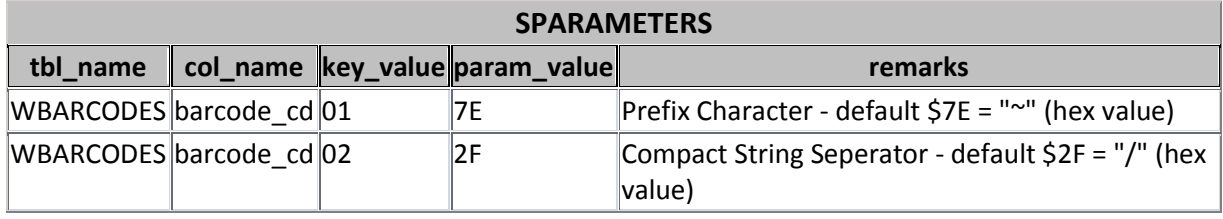

#### **Schema erstellen**

Unter System → Barcodes → Barcodeschemata werden die Barcodeschemas definiert. Im Register **Eingabe** werden die Datenfelder des Barcodes den Feldern von Programmen zugeordnet. Im Register **Ausgaben** werden die Access Reports bestimmt auf denen der Barcode ausgegeben wird.

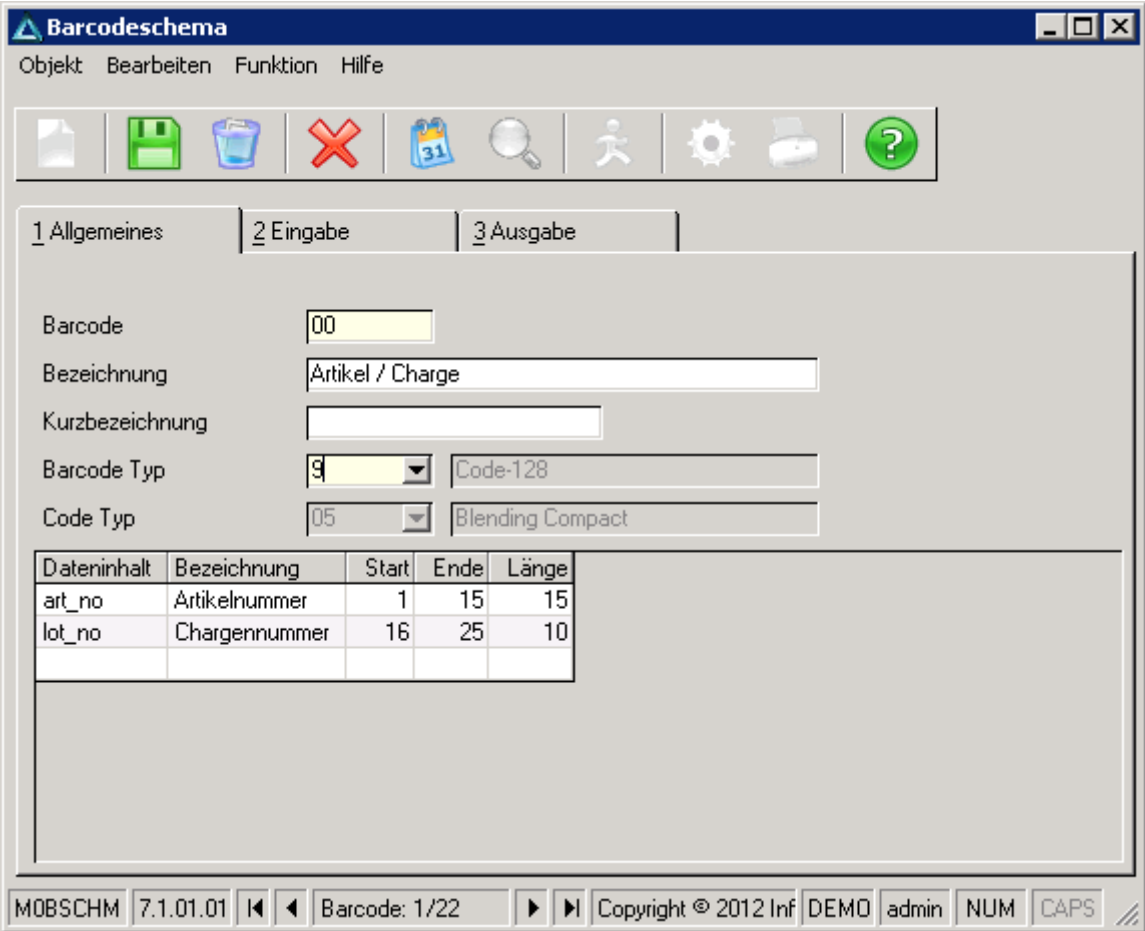

Beispiel Artikel / Charge aus Demostand (Code Typ auf 05 geändert)

### **Beispiel ausgeben**

Die Ausgabe kann im Programm Lager → Buchungen → Gebindeetiketten geprüft werden (vorhandene Lagerbuchung in WTRANS Feld number\_of\_labels):

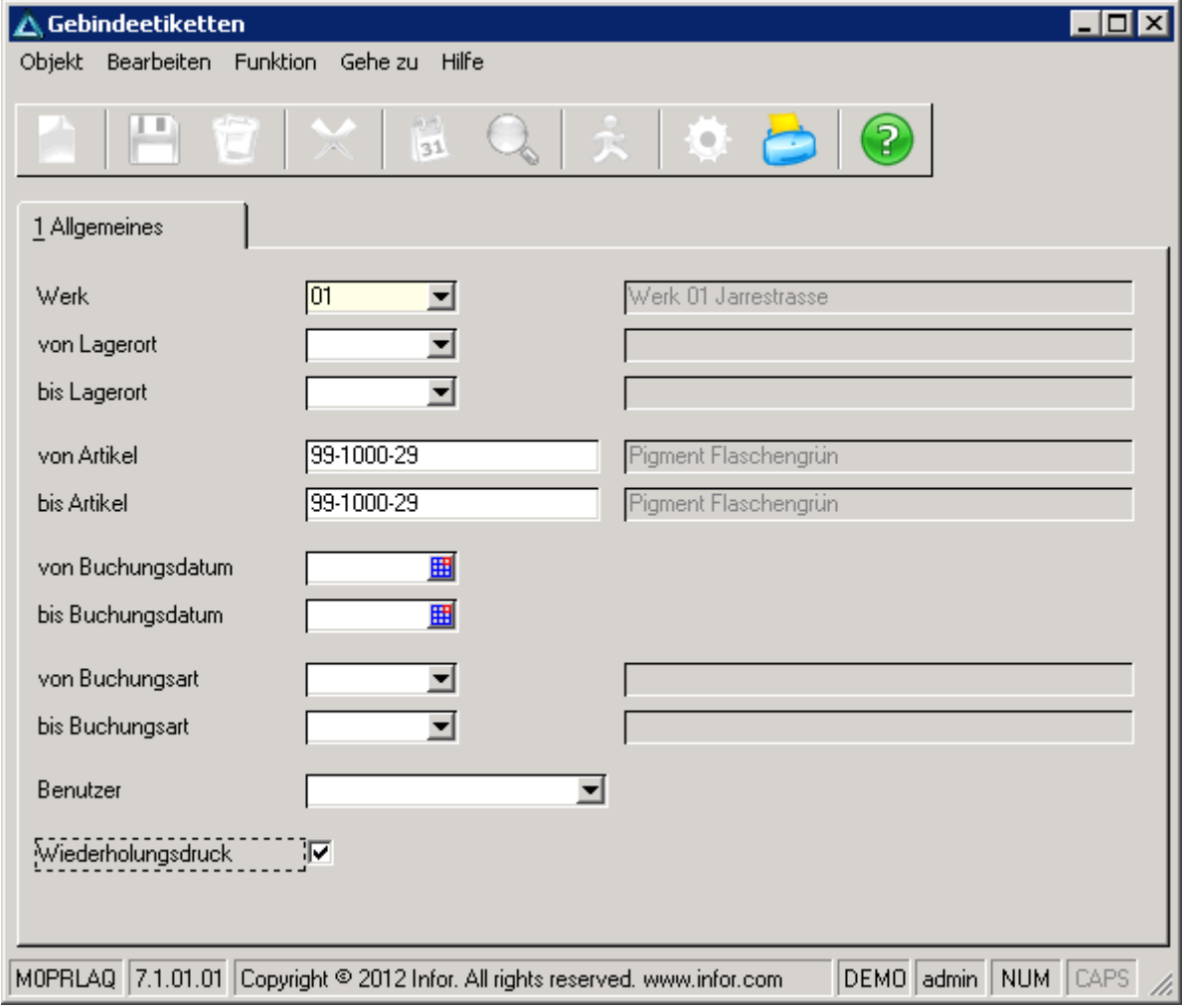

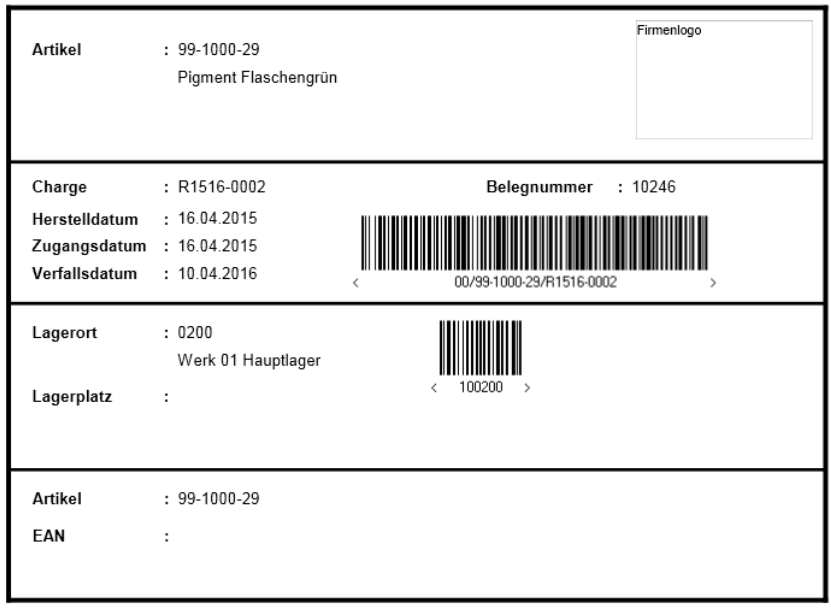